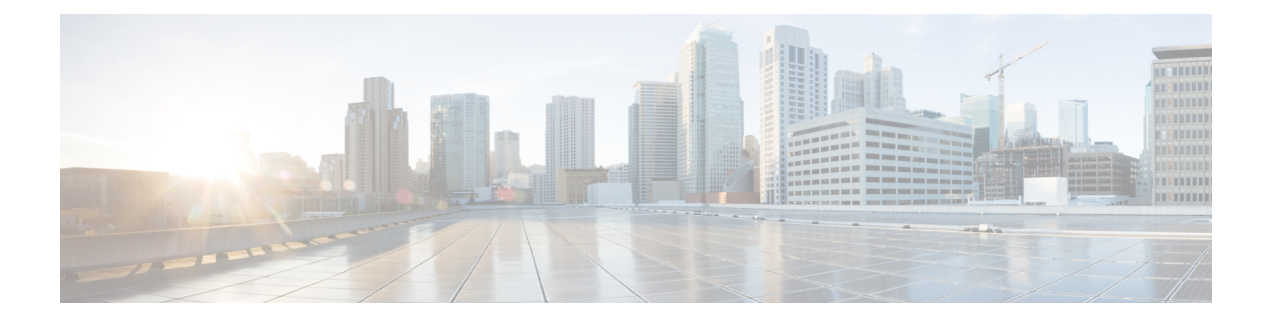

# **LDAP Authentication**

- LDAP [Providers,](#page-0-0) on page 1
- [LDAP](#page-8-0) Group Maps, on page 9
- [Configuring](#page-12-0) RADIUS Providers, on page 13
- [Configuring](#page-16-0) TACACS+ Providers, on page 17

# <span id="page-0-0"></span>**LDAP Providers**

You can configure remote users, assign roles and locales from Cisco UCS Central the same way as you can create LDAP users from Cisco UCS Manager. You should always create the LDAP provider from Cisco UCS Central Domain Group root.

## **LDAP Provider Groups**

You can define up to 28 LDAP provider groups and nest them up to as many levels as the Active Directory supports for nesting in Cisco UCS Central. When you assign a provider to a nested group, even if the provider is a member of a different LDAP group, they become authenticated member of the parent nested group. During authentication, all the providers within a provider group are tried in order. If all of the configured servers are unavailable or unreachable, Cisco UCS Central automatically falls back to the local authentication method using the local username and password.

## **Creating an LDAP Provider**

Create and configure LDAP remote users, and assign roles and locales from Cisco UCS Central, in the same manner as Cisco UCS Manager. Always create the LDAP provider from the Cisco UCS Central domain group root.

### **Before you begin**

If you are using Active Directory as your LDAP server, create a user account in the Active Directory server to bind with Cisco UCS. Give this account a non-expiring password.

In the LDAP server, perform one of the following configurations:

- Configure LDAP groups. LDAP groups contain user role and locale information.
- Configure users with the attribute that holds the user role and locale information for Cisco UCS Central. You can choose to extend the LDAP schema for this attribute. If you do not want to extend the schema,

use an existing LDAP attribute to hold the Cisco UCS user roles and locales. If you prefer to extend the schema, create a custom attribute, such as the CiscoAVPair attribute.

The Cisco LDAP implementation requires a unicode type attribute.

If you choose to create the CiscoAVPair custom attribute, use the following attribute ID: 1.3.6.1.4.1.9.287247.1

• For a cluster configuration, add the management port IP addresses for both fabric interconnects. This configuration ensures that remote users can continue to log in if the first fabric interconnect fails and the system fails over to the second fabric interconnect. All login requests are sourced from these IP addresses, not the virtual IP address used by Cisco UCS Central.

If you want to use secure communications, create a trusted point containing the certificate of the root certificate authority (CA) of the LDAP server in Cisco UCS Central.

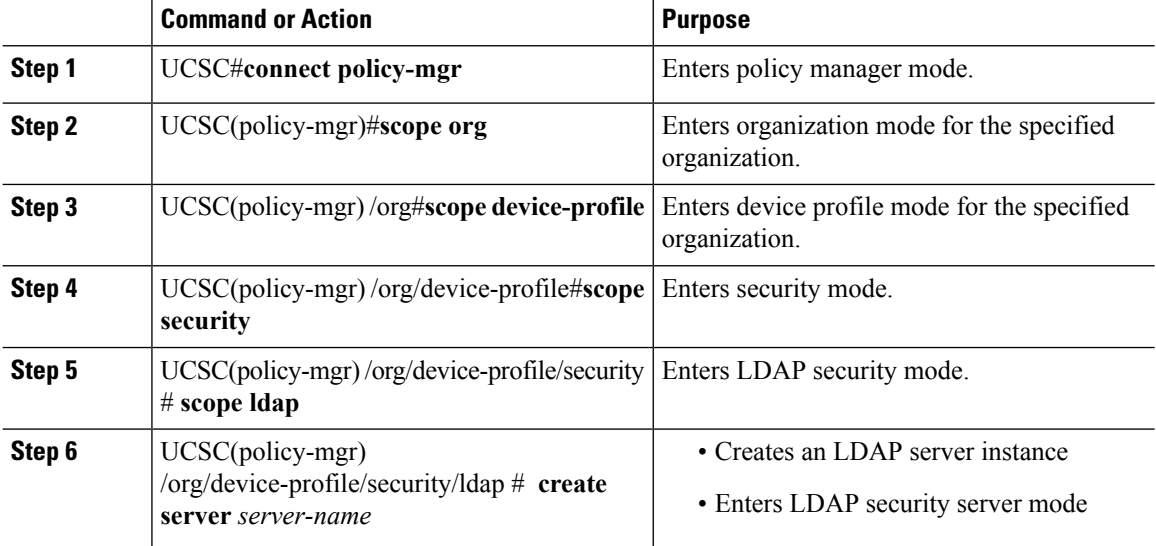

 $\mathbf l$ 

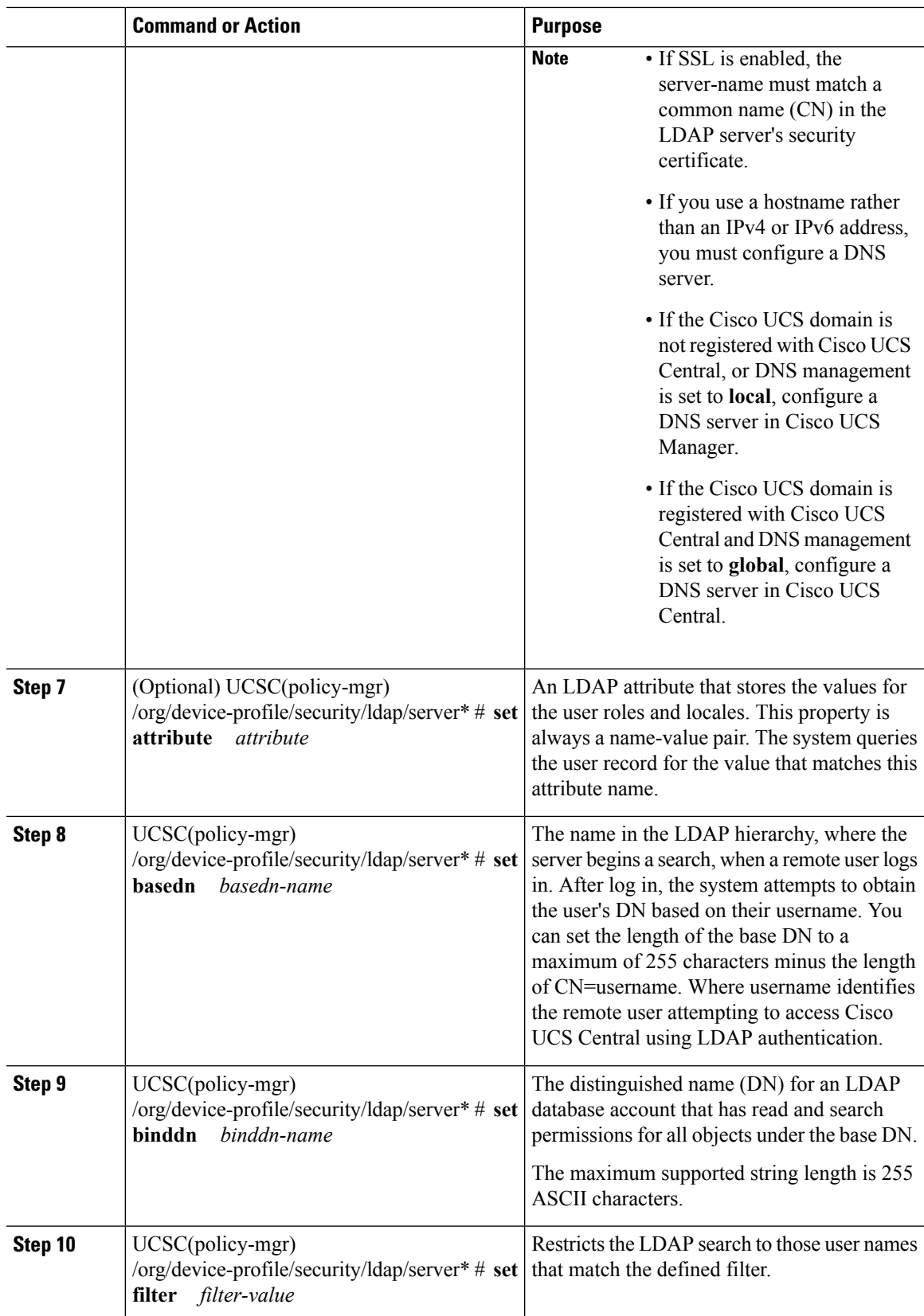

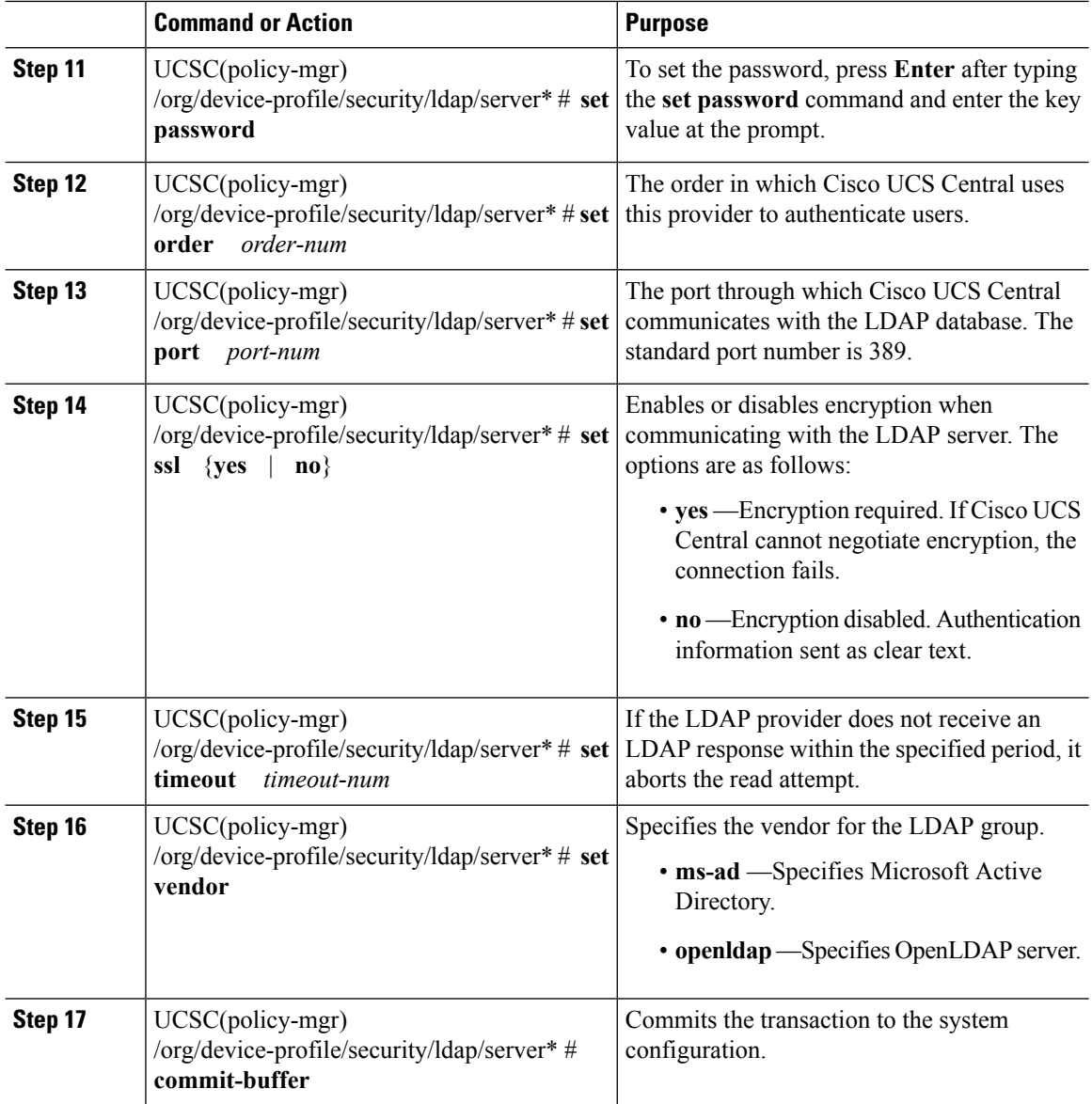

- Scopes into the organization
- Creates an LDAP server instance named 10.193.169.246
- Configures the binddn
- Configures the password
- Configures the order
- Configures the port
- Configures the SSL settings
- Commits the transaction

```
UCSC # connect policy-mgr
UCSC(policy-mgr)# scope org
UCSC(policy-mgr) /org # scope device-profile
UCSC(policy-mgr) /org/device-profile # scope security
UCSC(policy-mgr) /org/device-profile/security # scope ldap
UCSC(policy-mgr) /org/device-profile/security/ldap # create server 10.193.169.246
UCSC(policy-mgr) /org/device-profile/security/ldap/server* # set binddn
"cn=Administrator,cn=Users,DC=cisco-ucsm-aaa3,DC=qalab,DC=com"
UCSC(policy-mgr) /org/device-profile/security/ldap/server* # set password
Enter the password:
Confirm the password:
UCSC(policy-mgr) /org/device-profile/security/ldap/server* # set order 2
UCSC(policy-mgr) /org/device-profile/security/ldap/server* # set port 389
UCSC(policy-mgr) /org/device-profile/security/ldap/server* # set ssl yes
UCSC(policy-mgr) /org/device-profile/security/ldap/server* # set timeout 30
UCSC(policy-mgr) /org/device-profile/security/ldap/server* # commit-buffer
UCSC(policy-mgr) /org/device-profile/security/ldap/server #
```
## **Configuring Default Settings for LDAP Providers**

The properties that you configure in this task are the default settings for all provider connections of this type defined in Cisco UCS Central. If an individual provider includes a setting for any of these properties, Cisco UCS uses that setting and ignores the default setting.

If you are using Active Directory as your LDAP server, create a user account in the Active Directory server to bind with Cisco UCS. Give this account a non-expiring password.

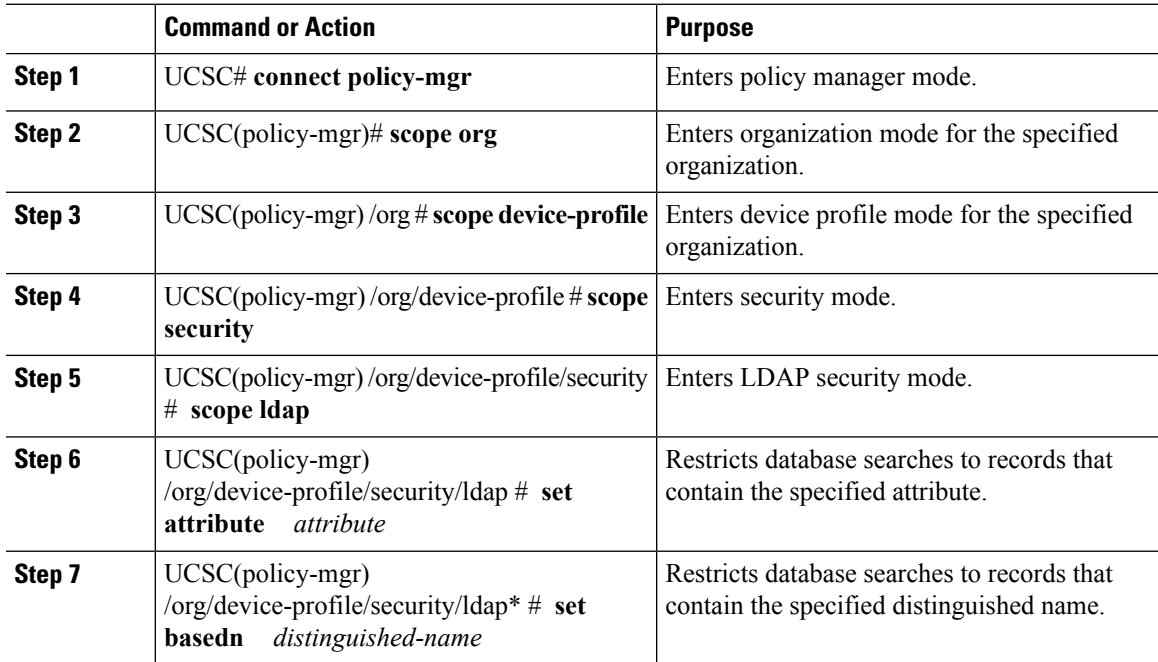

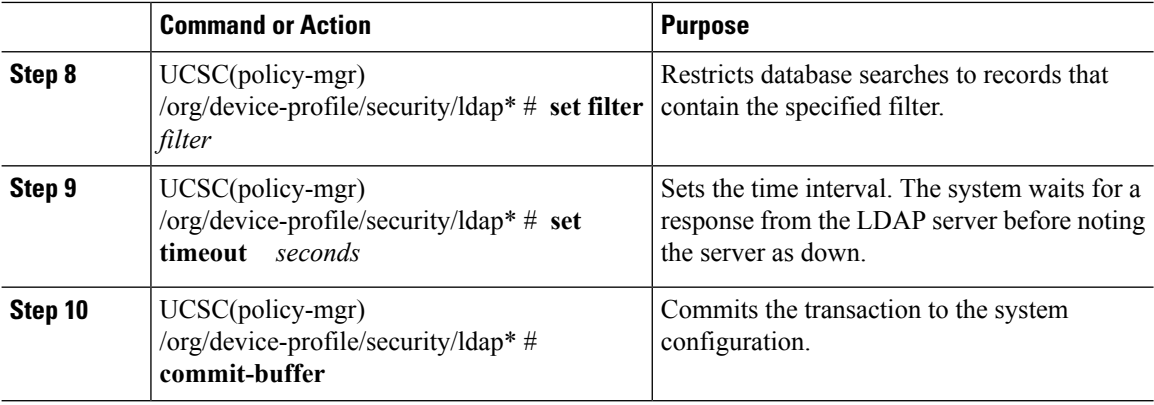

The following example:

- Sets the LDAP attribute to CiscoAvPair
- Sets the base distinguished name to "DC=cisco-ucsm-aaa3,DC=qalab,DC=com"
- Sets the filter to sAMAccountName=\$userid
- Sets the timeout interval to 5 seconds
- Commits the transaction

```
UCSC # connect policy-mgr
UCSC(policy-mgr)# scope org
UCSC(policy-mgr) /org # scope device-profile
UCSC(policy-mgr) /org/device-profile # scope security
UCSC(policy-mgr) /org/device-profile/security # scope ldap
UCSC(policy-mgr) /org/device-profile/security/ldap # set attribute CiscoAvPair
UCSC(policy-mgr) /org/device-profile/security/ldap* # set basedn
"DC=cisco-ucsm-aaa3,DC=qalab,DC=com"
UCSC(policy-mgr) /org/device-profile/security/ldap* # set filter sAMAccountName=$userid
UCSC(policy-mgr) /org/device-profile/security/ldap* # set timeout 5
UCSC(policy-mgr) /org/device-profile/security/ldap* # commit-buffer
UCSC(policy-mgr) /org/device-profile/security/ldap #
```
#### **What to do next**

Create an LDAP provider.

## **Changing the LDAP Group Rule for an LDAP Provider**

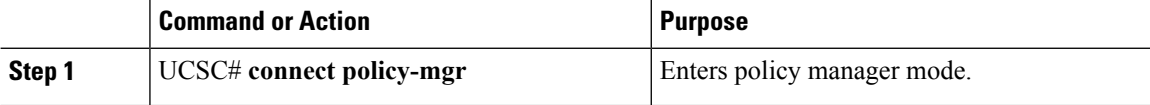

 $\mathbf{l}$ 

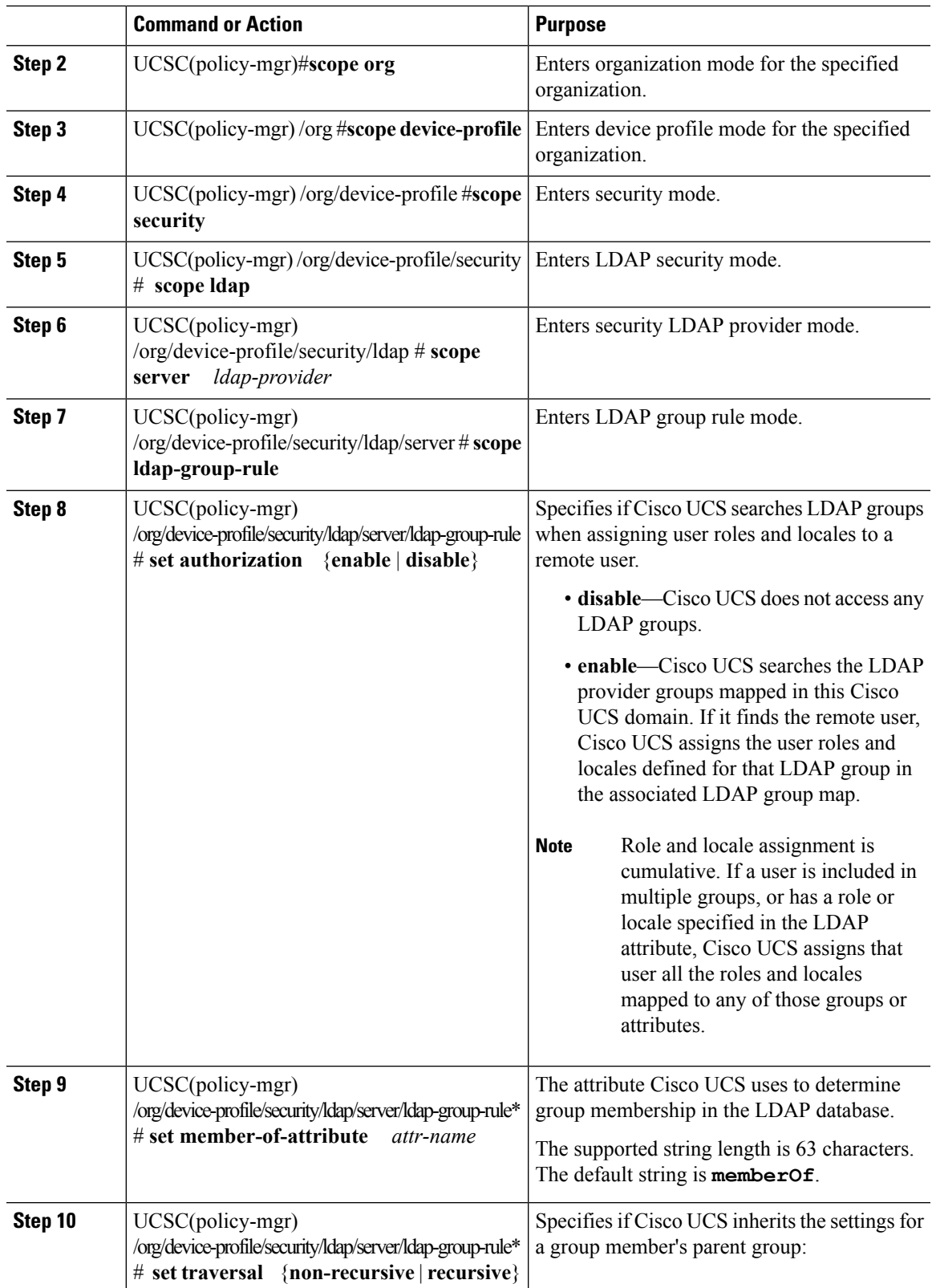

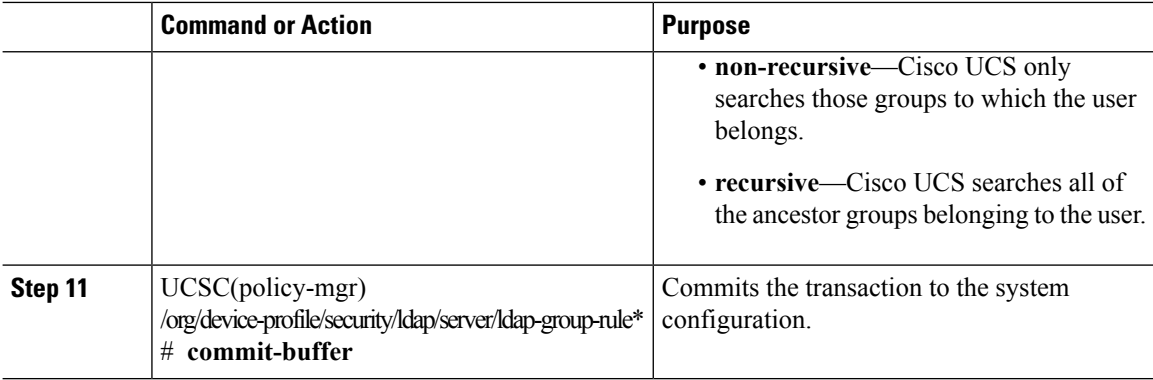

The following example:

- Sets the LDAP group rule to enable authorization
- Sets the member of attribute to memberOf
- Sets the traversal to non-recursive
- Commits the transaction

```
UCSC # connect policy-mgr
UCSC(policy-mgr)# scope org
UCSC(policy-mgr) /org # scope device-profile
UCSC(policy-mgr) /org/device-profile # scope security
UCSC(policy-mgr) /org/device-profile/security # scope ldap
UCSC(policy-mgr) /org/device-profile/security/ldap # scope server ldapprovider
UCSC(policy-mgr) /org/device-profile/security/ldap/server # scope ldap-group-rule
UCSC(policy-mgr) /org/device-profile/security/ldap/server/ldap-group-rule # set authorization
enable
UCSC(policy-mgr) /org/device-profile/security/ldap/server/ldap-group-rule* # set
member-of-attribute memberOf
UCSC(policy-mgr) /org/device-profile/security/ldap/server/ldap-group-rule* # set traversal
non-recursive
UCSC(policy-mgr) /org/device-profile/security/ldap/server/ldap-group-rule* # commit-buffer
UCSC(policy-mgr) /org/device-profile/security/ldap/server/ldap-group-rule #
```
## **Deleting an LDAP Provider**

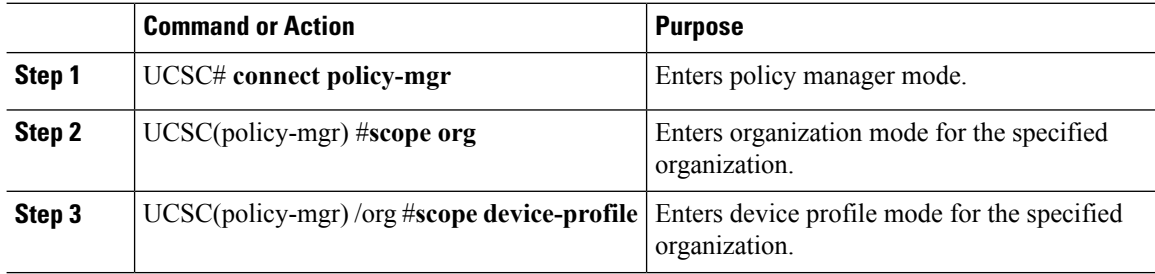

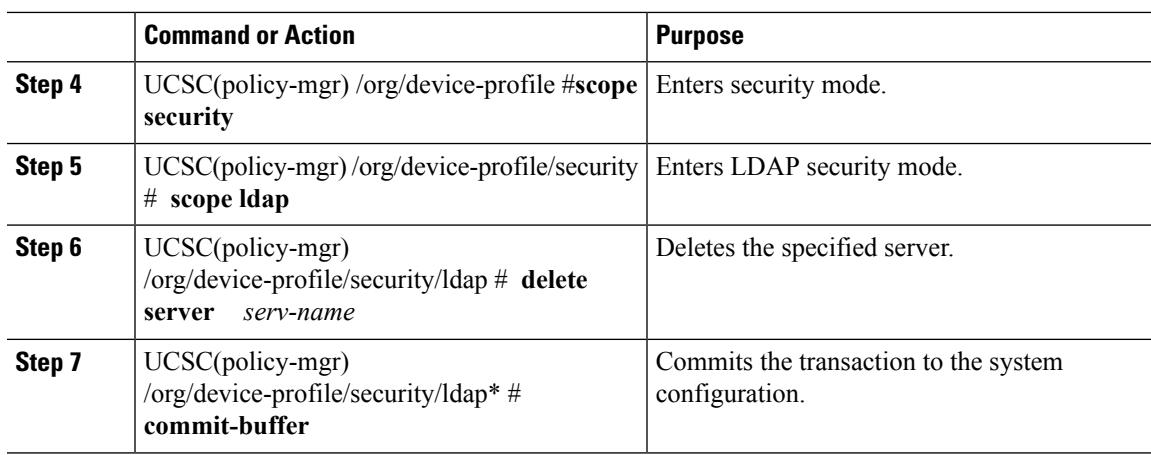

The following example:

- Deletes the LDAP server called ldap1
- Commits the transaction

```
UCSC # connect policy-mgr
UCSC(policy-mgr)# scope org
UCSC(policy-mgr) /org # scope device-profile
UCSC(policy-mgr) /org/device-profile # scope security
UCSC(policy-mgr) /org/device-profile/security # scope ldap
UCSC(policy-mgr) /org/device-profile/security/ldap # delete server ldap1
UCSC(policy-mgr) /org/device-profile/security/ldap* # commit-buffer
UCSC(policy-mgr) /org/device-profile/security/ldap #
```
# <span id="page-8-0"></span>**LDAP Group Maps**

For organizations that use LDAP groups to restrict access to LDAP databases, Cisco UCS domains can use group membership information to assign a role or locale to an LDAP user during login. This eliminates the need to define roles or locale information in the LDAP user object when Cisco UCS Central deploys.

Cisco UCS Central uses LDAP group rule to determine LDAP groups when assigning user roles and locales to a remote user. When a user logs in, Cisco UCS Central retrieves information about the user's role and locale from the LDAP group map. If the role and locale criteria match the information in the policy, Cisco UCS Central provides access to the user.

The number of LDAP group maps you can define depends upon the version of Cisco UCS Manager.

You can nest LDAP group maps up to as many levels as the Windows Active Directory supports for nesting in Cisco UCS Central. When you assign a provider to a nested group, even if the provider is a member of a different LDAP group, they become an authenticated member of the parent nested group. During authentication, Cisco UCS Central tries all of the providers within a provider group in order. If Cisco UCS Central cannot reach all of the configured servers, it automatically falls back to the local authentication method using the local username and password.

Role and locale definitions are configured locally in Cisco UCS Central and do not update automatically based on changes to an LDAP directory. If you delete or rename LDAP groups in the LDAP directory, make sure to update the changes in Cisco UCS Central.

You can configure an LDAP group map to include any of the following combinations of roles and locales:

- Roles only
- Locales only
- Roles and locales

For example, if you want to configure authentication for an LDAP group representing a group of server administrators at a specific location, you can include user roles such as server-profile and server-equipment to the LDAPgroup. If you want to restrict accessto server administrators at a specific location, you can specify locales with specific site names.

**Note**

Cisco UCS Central includes many out-of-the-box user roles but does not include any locales. You must create a custom locale to map an LDAP provider group to a locale.

## **Nested LDAP Groups**

You can nest LDAP groups as members of other groups to consolidate accounts and reduce replication.

By default, an LDAP group inherits user rights when nested within another group. For example, if you make Group 1 a member of Group 2, the users in Group 1 will have the same permissions as the members of Group 2. You can then search users that are members of Group 1 by choosing only Group 2 in the LDAP group map, instead of having to search Group\_1 and Group\_2 separately.

You can search nested groups that are defined in LDAP group maps. Nesting groups eliminates the need to create subgroups.

Searching nested LDAP groups is supported for Microsoft Active Directory servers only. The supported versions are Microsoft Windows 2003 SP3, Microsoft Windows 2008 R2, and Microsoft Windows 2012. **Note**

If you include special characters in nested group names, make sure to escape them using the syntax shown in the following example.

create ldap-group CN=test1\\(\\),CN=Users,DC=ucsm,DC=qasam-lab,DC=in

## **Creating an LDAP Group Map**

#### **Before you begin**

- Create an LDAP group in the LDAP server.
- Configure the distinguished name for the LDAP group in the LDAP server.
- Create locales in Cisco UCS Central (optional).

• Create custom roles in Cisco UCS Central (optional).

### **Procedure**

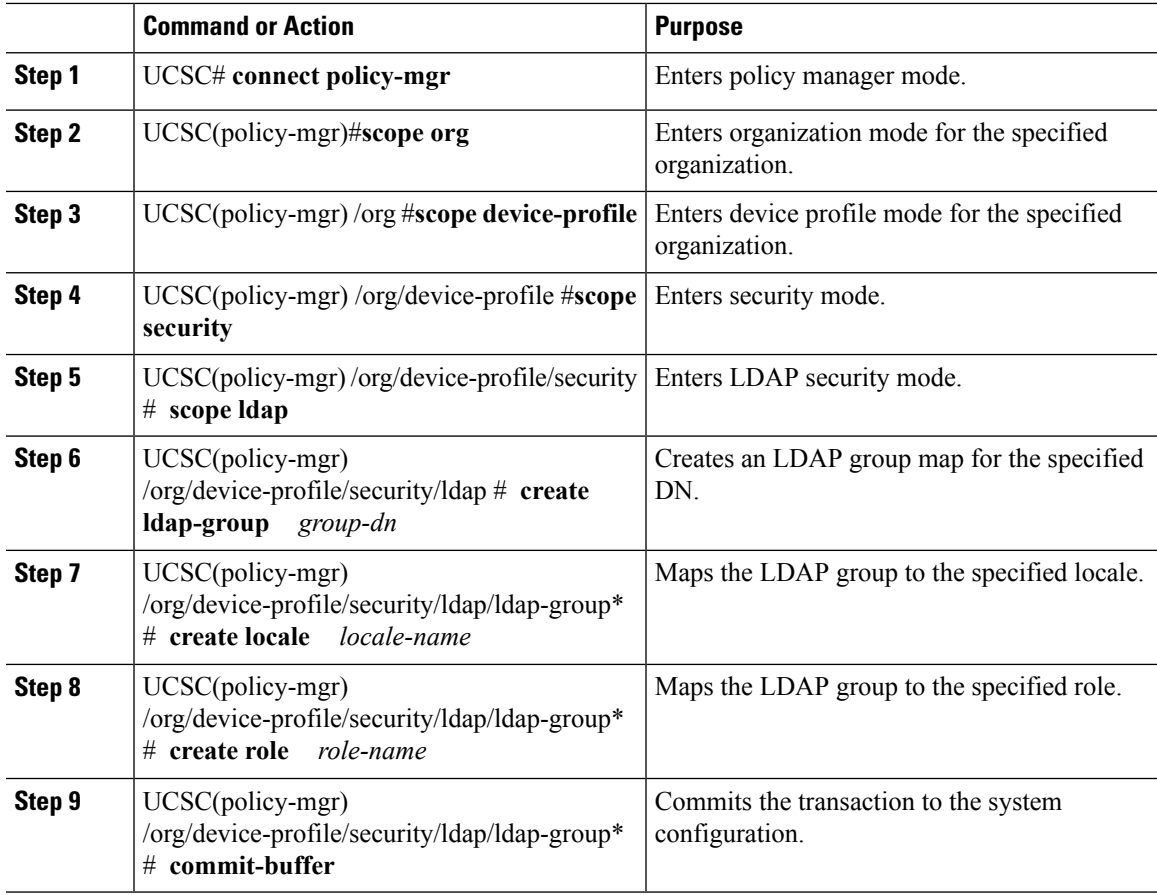

### **Example**

- Maps the LDAP group mapped to a DN
- Sets the locale to pacific
- Sets the role to admin
- Commits the transaction

```
UCSC # connect policy-mgr
UCSC(policy-mgr)# scope org
UCSC(policy-mgr) /org # scope device-profile
UCSC(policy-mgr) /org/device-profile # scope security
UCSC(policy-mgr) /org/device-profile/security # scope ldap
UCSC(policy-mgr) /org/device-profile/security/ldap # create ldap-group
cn=security,cn=users,dc=lab,dc=com
UCSC(policy-mgr) /org/device-profile/security/ldap/ldap-group* # create locale pacific
UCSC(policy-mgr) /org/device-profile/security/ldap/ldap-group* # create role admin
```

```
UCSC(policy-mgr) /org/device-profile/security/ldap/ldap-group* # commit-buffer
UCSC(policy-mgr) /org/device-profile/security/ldap/ldap-group #
```
### **What to do next**

Set the LDAP group rule.

## **Deleting an LDAP Group Map**

### **Procedure**

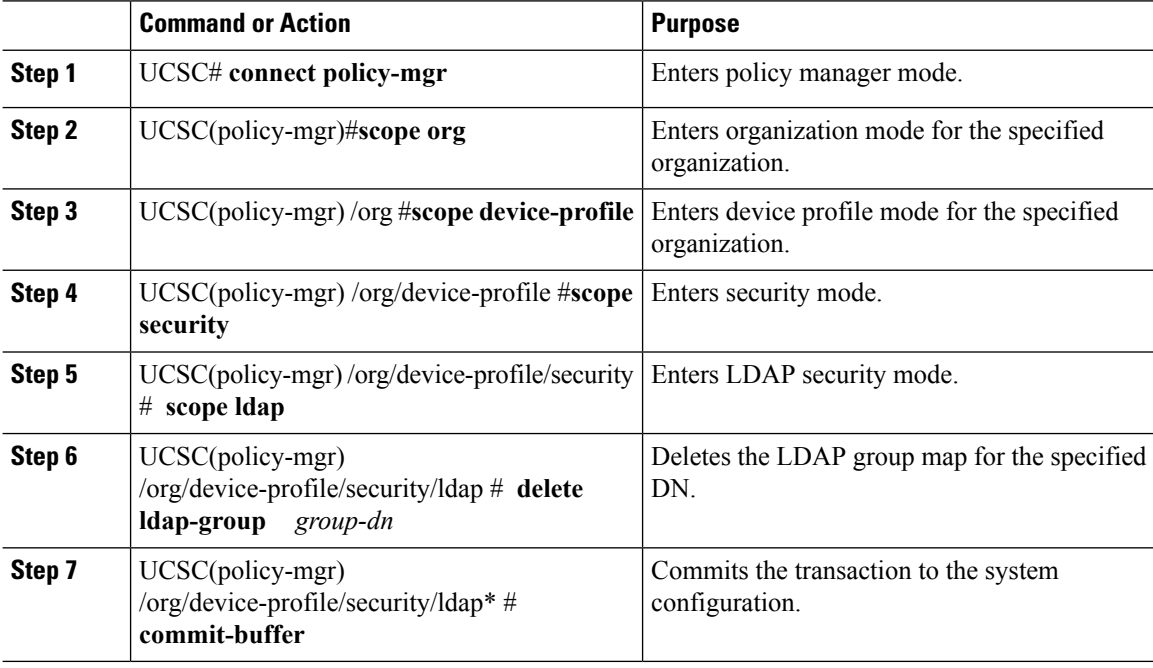

### **Example**

- Deletes an LDAP group map
- Commits the transaction

```
UCSC # connect policy-mgr
UCSC(policy-mgr)# scope org
UCSC(policy-mgr) /org # scope device-profile
UCSC(policy-mgr) /org/device-profile # scope security
UCSC(policy-mgr) /org/device-profile/security # scope ldap
UCSC(policy-mgr) /org/device-profile/security/ldap # delete ldap-group
cn=security,cn=users,dc=lab,dc=com
UCSC(policy-mgr) /org/device-profile/security/ldap* # commit-buffer
UCSC(policy-mgr) /org/device-profile/security/ldap #
```
# <span id="page-12-0"></span>**Configuring RADIUS Providers**

## **Configuring Properties for RADIUS Providers**

The properties that you configure in this task are the default settings for all provider connections of this type defined in Cisco UCS Central. If an individual provider includes a setting for any of these properties, Cisco UCS uses that setting and ignores the default setting.

### **Procedure**

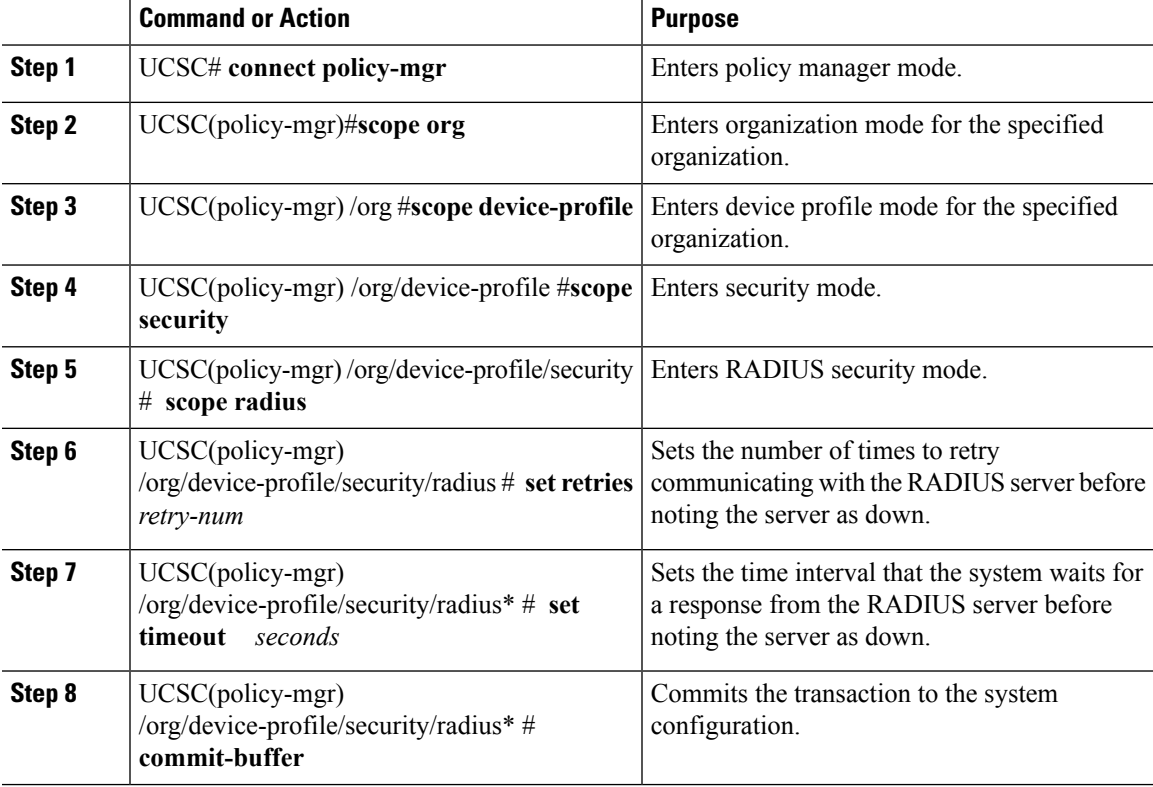

### **Example**

- Sets the RADIUS retries to 4
- Sets the timeout interval to 30 seconds
- Commits the transaction

```
UCSC # connect policy-mgr
UCSC(policy-mgr)# scope org
UCSC(policy-mgr) /org # scope device-profile
UCSC(policy-mgr) /org/device-profile # scope security
UCSC(policy-mgr) /org/device-profile/security # scope radius
```

```
UCSC(policy-mgr) /org/device-profile/security/radius # set retries 4
UCSC(policy-mgr) /org/device-profile/security/radius* # set timeout 30
UCSC(policy-mgr) /org/device-profile/security/radius* # commit-buffer
UCSC(policy-mgr) /org/device-profile/security/radius #
```
#### **What to do next**

Create a RADIUS provider.

## **Creating a RADIUS Provider**

Cisco UCS Central supports a maximum of 16 RADIUS providers.

#### **Before you begin**

Perform the following configuration in the RADIUS server:

• Configure users with the attribute that holds the user role and locale information for Cisco UCS Central. You can choose to extend the RADIUS schema for this attribute. If you do not want to extend the schema, use an existing RADIUS attribute to hold the Cisco UCS user roles and locales. If you prefer to extend the schema, create a custom attribute, such as the cisco-avpair attribute.

The vendor ID for the Cisco RADIUS implementation is 009 and the vendor ID for the attribute is 001.

The following syntax example specifies multiples user roles and locales if you choose to create the cisco-avpair attribute: shell:roles="admin,aaa" shell:locales="L1,abc". Use a comma "," as the delimiter to separate multiple values.

• For a cluster configuration, add the management port IP addresses for both fabric interconnects. This configuration ensures that remote users can continue to log in if the first fabric interconnect fails and the system fails over to the second fabric interconnect. All login requests are sourced from these IP addresses, not the virtual IP address used by Cisco UCS Central.

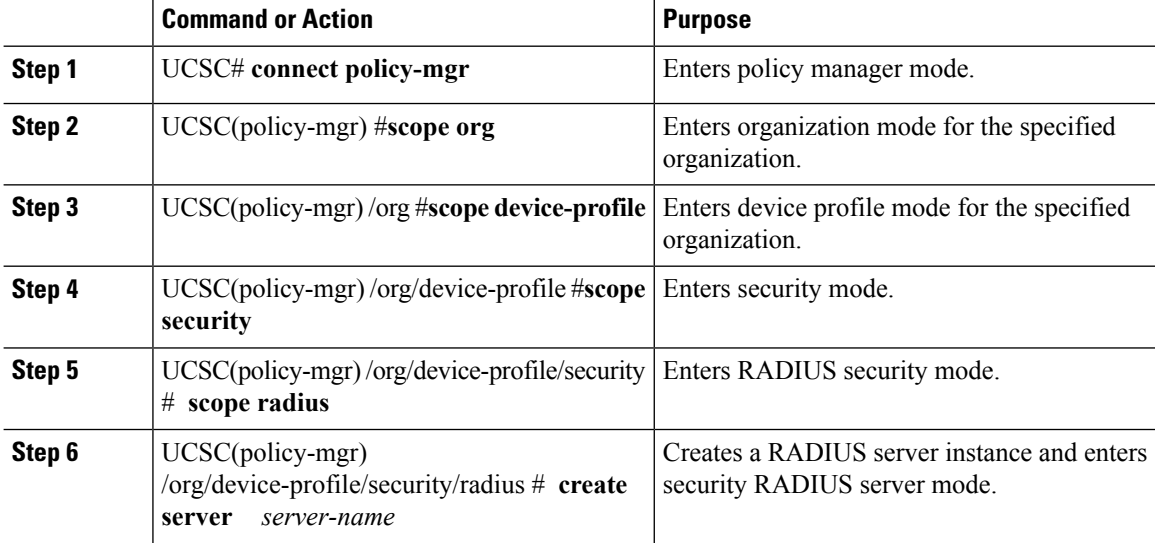

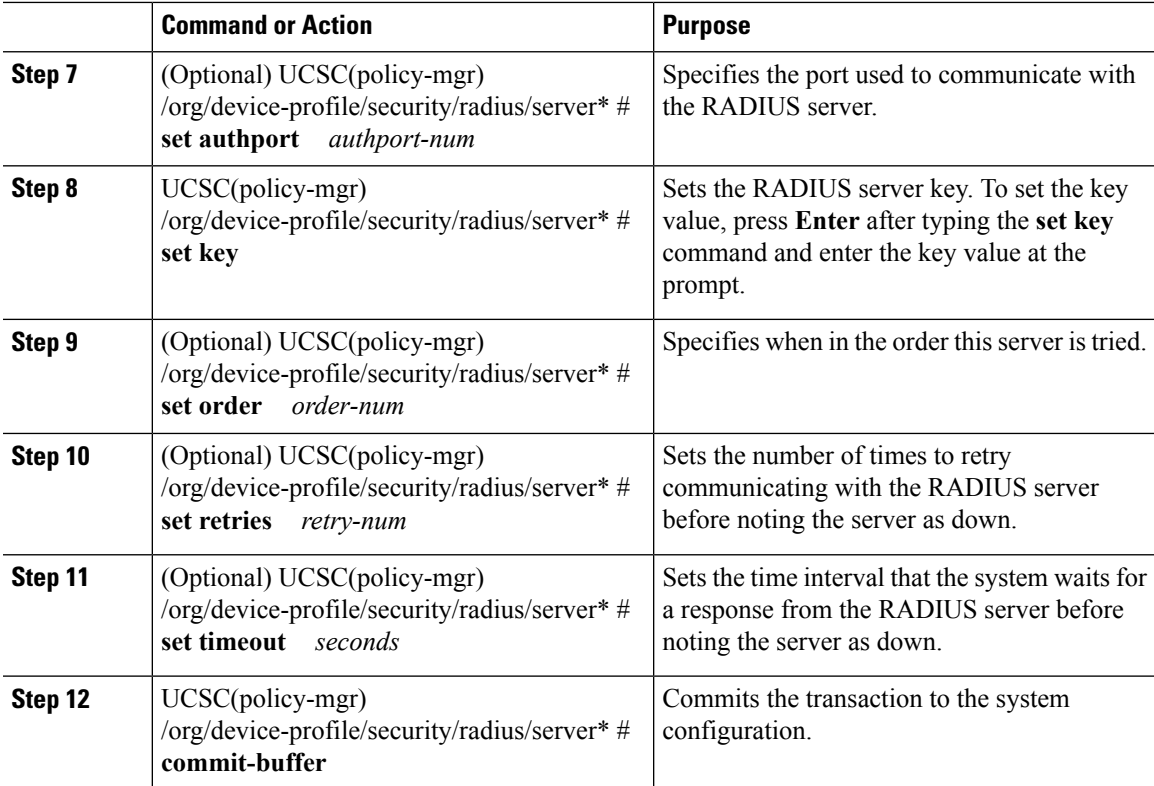

- Creates a server instance named radiusserv7
- Sets the authentication port to 5858
- Sets the key to radiuskey321
- Sets the order to 2
- Sets the retries to 4
- Sets the timeout to 30
- Commits the transaction

```
UCSC # connect policy-mgr
UCSC(policy-mgr)# scope org
UCSC(policy-mgr) /org # scope device-profile
UCSC(policy-mgr) /org/device-profile # scope security
UCSC(policy-mgr) /org/device-profile/security # scope radius
UCSC(policy-mgr) /org/device-profile/security/radius # create server radiusserv7
UCSC(policy-mgr) /org/device-profile/security/radius/server* # set authport 5858
UCSC(policy-mgr) /org/device-profile/security/radius/server* # set key
Enter the key: radiuskey321
Confirm the key: radiuskey321
UCSC(policy-mgr) /org/device-profile/security/radius/server* # set order 2
UCSC(policy-mgr) /org/device-profile/security/radius/server* # set retries 4
```

```
UCSC(policy-mgr) /org/device-profile/security/radius/server* # set timeout 30
UCSC(policy-mgr) /org/device-profile/security/radius/server* # commit-buffer
UCSC(policy-mgr) /org/device-profile/security/radius/server #
```
#### **What to do next**

- For implementations involving a single RADIUS database, select RADIUS as the primary authentication service.
- For implementations involving multiple RADIUS databases, configure a RADIUS provider group.

## **Deleting a RADIUS Provider**

#### **Procedure**

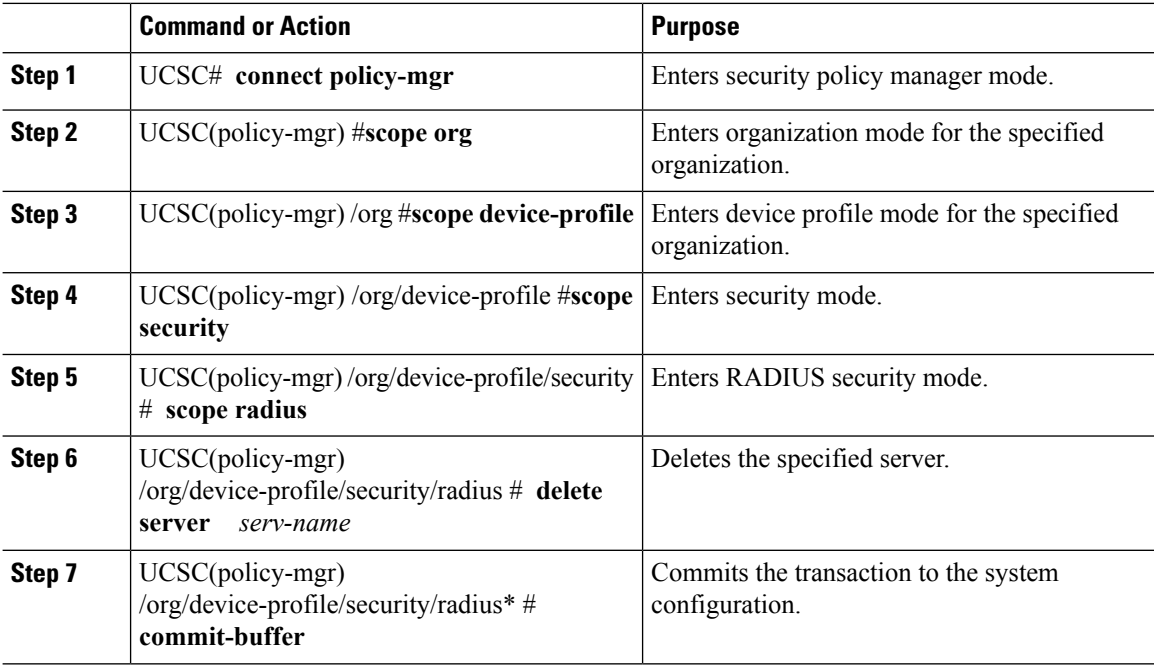

#### **Example**

- Deletes the RADIUS server called radius1
- Commits the transaction

```
UCSC # connect policy-mgr
UCSC(policy-mgr)# scope org
UCSC(policy-mgr) /org # scope device-profile
UCSC(policy-mgr) /org/device-profile # scope security
UCSC(policy-mgr) /org/device-profile/security # scope radius
UCSC(policy-mgr) /org/device-profile/security/radius # delete server radius1
```

```
UCSC(policy-mgr) /org/device-profile/security/radius* # commit-buffer
UCSC(policy-mgr) /org/device-profile/security/radius #
```
# <span id="page-16-0"></span>**Configuring TACACS+ Providers**

# **Configuring Properties for TACACS+ Providers**

The properties that you configure in this task are the default settings for all provider connections of this type defined in Cisco UCS Central. If an individual provider includes a setting for any of these properties, Cisco UCS uses that setting and ignores the default setting.

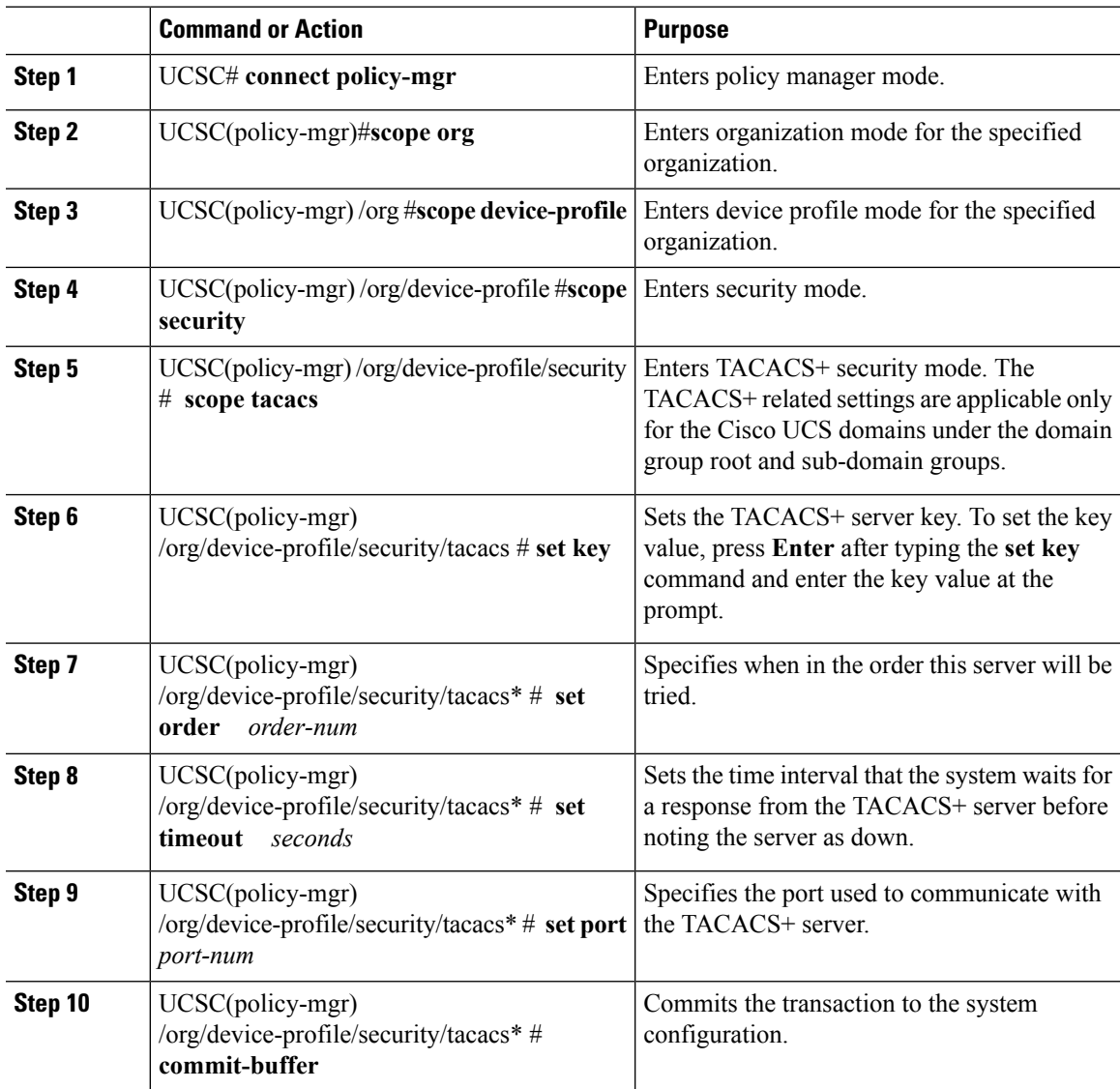

The following example:

- Sets the key to tacacskey 321
- Sets the order to 4
- Sets the timeout interval to 45 seconds
- Sets the authentication port to 5859
- Commits the transaction

```
UCSC # connect policy-mgr
UCSC(policy-mgr)# scope org
UCSC(policy-mgr) /org # scope device-profile
UCSC(policy-mgr) /org/device-profile # scope security
UCSC(policy-mgr) /org/device-profile/security # scope tacacs
UCSC(policy-mgr) /org/device-profile/security/tacacs # set key
Enter the key: tacacskey321
Confirm the key: tacacskey321
UCSC(policy-mgr) /org/device-profile/security/tacacs* # set order 4
UCSC(policy-mgr) /org/device-profile/security/tacacs* # set timeout 45
UCSC(policy-mgr) /org/device-profile/security/tacacs* # set port 5859
UCSC(policy-mgr) /org/device-profile/security/tacacs* # commit-buffer
UCSC(policy-mgr) /org/device-profile/security/tacacs #
```
#### **What to do next**

Create a TACACS+ provider.

## **Creating a TACACS+ Provider**

Cisco UCS Central supports a maximum of 16 TACACS+ providers.

#### **Before you begin**

Perform the following configuration in the TACACS+ server:

• Create the cisco-av-pair attribute. You cannot use an existing TACACS+ attribute.

The cisco-av-pair name is the string that provides the attribute ID for the TACACS+ provider.

The following syntax example specifies multiples user roles and locales when you create the cisco-av-pair attribute:

```
cisco-av-pair=shell:roles="admin aaa" shell:locales*"L1
      abc"
```
Using an asterisk (\*) in the cisco-av-pair attribute syntax flags the locale as optional, preventing authentication failures for other Cisco devices that use the same authorization profile. Use a space as the delimiter to separate multiple values.

• For a cluster configuration, add the management port IP addresses for both fabric interconnects. This configuration ensures that remote users can continue to log in if the first fabric interconnect fails and the system fails over to the second fabric interconnect. All login requests are sourced from these IP addresses, not the virtual IP address used by Cisco UCS Central.

## **Procedure**

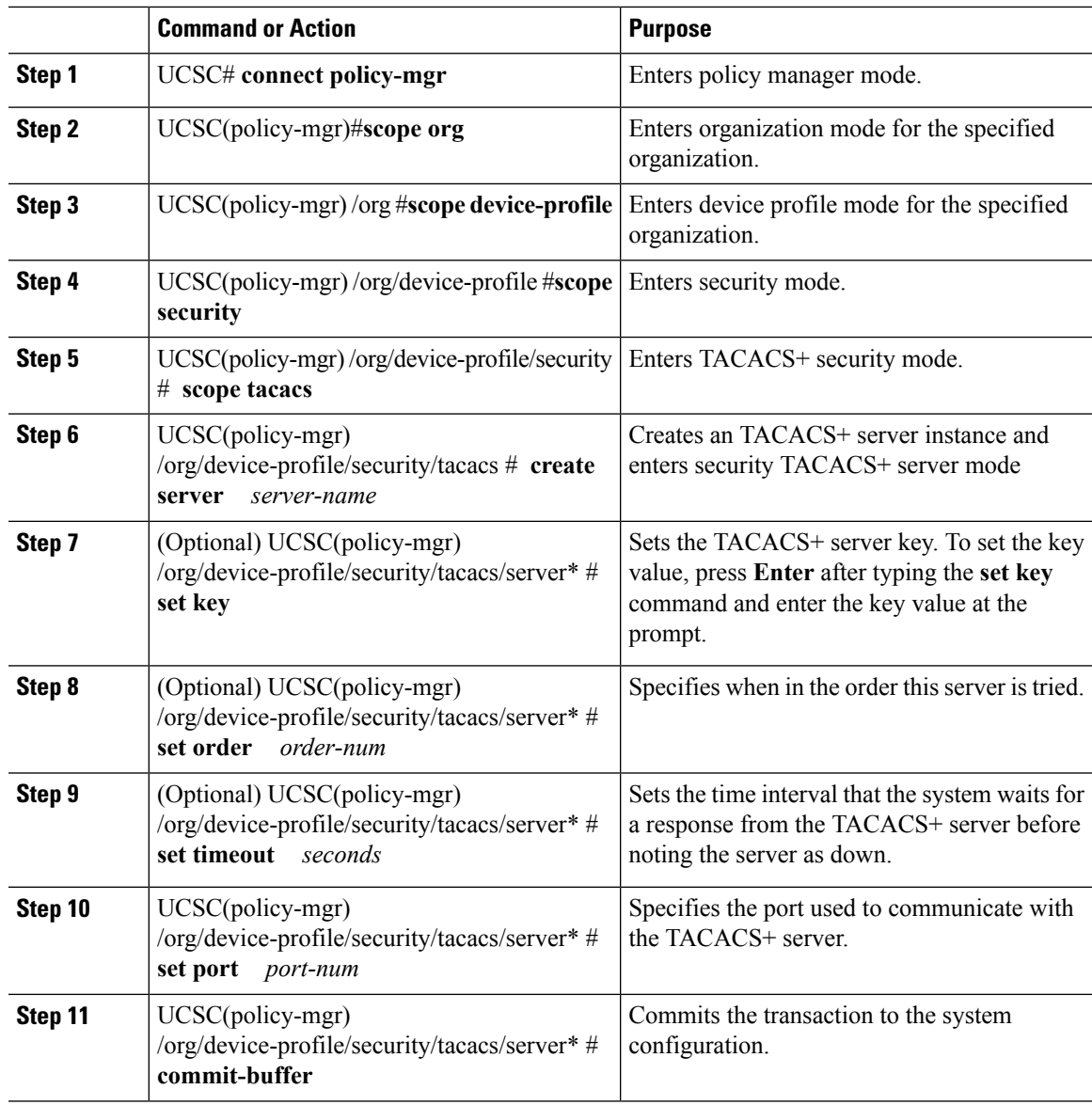

## **Example**

- Creates a server instance named tacacsserv680
- Sets the key to tacacskey321
- Sets the order to 4
- Sets the authentication port to 5859
- Commits the transaction

```
UCSC # connect policy-mgr
UCSC(policy-mgr)# scope org
UCSC(policy-mgr) /org# scope device-profile
UCSC(policy-mgr) /org/device-profile # scope security
UCSC(policy-mgr) /org/device-profile/security # scope tacacs
UCSC(policy-mgr) /org/device-profile/security/tacacs # create server tacacsserv680
UCSC(policy-mgr) /org/device-profile/security/tacacs/server* # set key
Enter the key: tacacskey321
Confirm the key: tacacskey321
UCSC(policy-mgr) /org/device-profile/security/tacacs/server* # set order 4
UCSC(policy-mgr) /org/device-profile/security/tacacs/server* # set timeout 45
UCSC(policy-mgr) /org/device-profile/security/tacacs/server* # set port 5859
UCSC(policy-mgr) /org/device-profile/security/tacacs/server* # commit-buffer
UCSC(policy-mgr) /org/device-profile/security/tacacs/server #
```
#### **What to do next**

- For implementations involving a single TACACS+ database, select TACACS+ as the primary authentication service.
- For implementations involving multiple TACACS+ databases, configure a TACACS+ provider group.

## **Deleting a TACACS+ Provider**

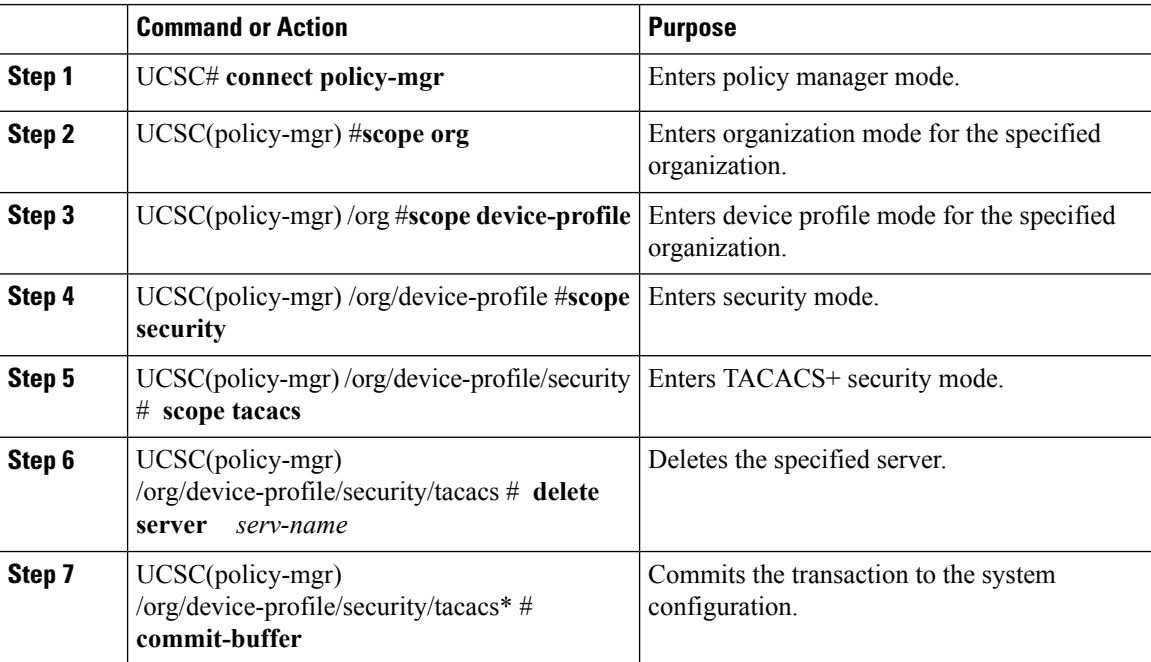

- Deletes the TACACS server called tacacs1
- Commits the transaction

```
UCSC # connect policy-mgr
UCSC(policy-mgr)# scope org
UCSC(policy-mgr) /org # scope device-profile
UCSC(policy-mgr) /org/device-profile # scope security
UCSC(policy-mgr) /org/device-profile/security # scope tacacs
UCSC(policy-mgr) /org/device-profile/security/tacacs # delete server TACACS1
UCSC(policy-mgr) /org/device-profile/security/tacacs* # commit-buffer
UCSC(policy-mgr) /org/device-profile/security/tacacs #
```
 $\mathbf I$